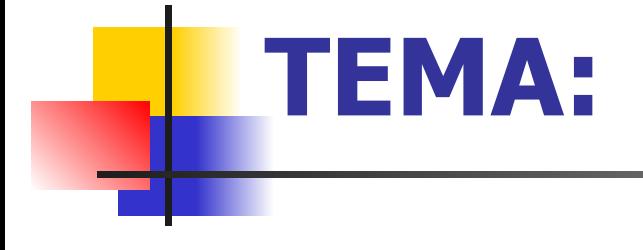

# **Конструирование разновидность моделирования**

Автор – Поборцева Е.В. Учитель информатики ГБОУ СОШ №119 Презентация по теме «Моделирование в среде графического редактора»

## Конструирование

- Конструирование один из способов моделирования.
- Оно предполагает разработку совместимых типовых деталей и создание более сложных объектов из этих деталей.
- **Для моделирования из готовых элементов** удобно создать в любой графической среде меню готовых форм
- А можно ли передать объем, используя для этого не специальную программу, работающую с трехмерной графикой, а простой графический редактор?
- *Ответ очевиден:* если это можно сделать на бумаге, то можно и на экране.

**• Очень распространенной объемной** конструкцией является форма кирпичика.

■ Такую форму имеют строительные блоки, элементы мебельных гарнитуров.

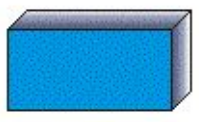

## Самостоятельная работа

### **Моделирование мебели и ее расстановки**

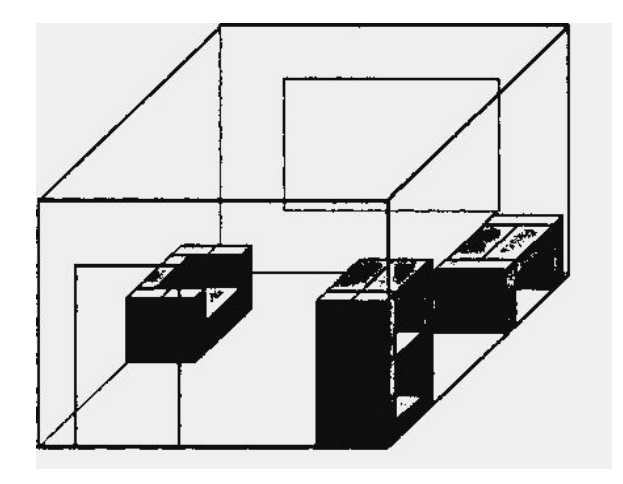

#### Создание набора кирпичиков для конструирования.

- Для конструирования из кирпичиков недостаточно нарисовать один из них.
- $\blacksquare$  В графическом редакторе Paint невозможно свободно вращать фигуры. Поэтому придется составить меню, в котором будут отражены все возможные положения кирпичика.
- $\blacksquare$  Их всего шесть. На рис 1.17 изображено по два положения кирпичика: плашмя, на торце и на ребре

## **Рис. 1.17. Меню кирпичиков**

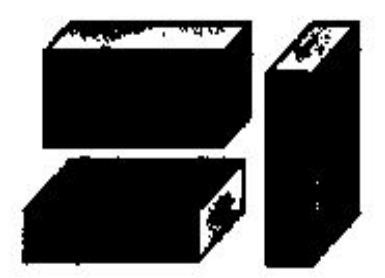

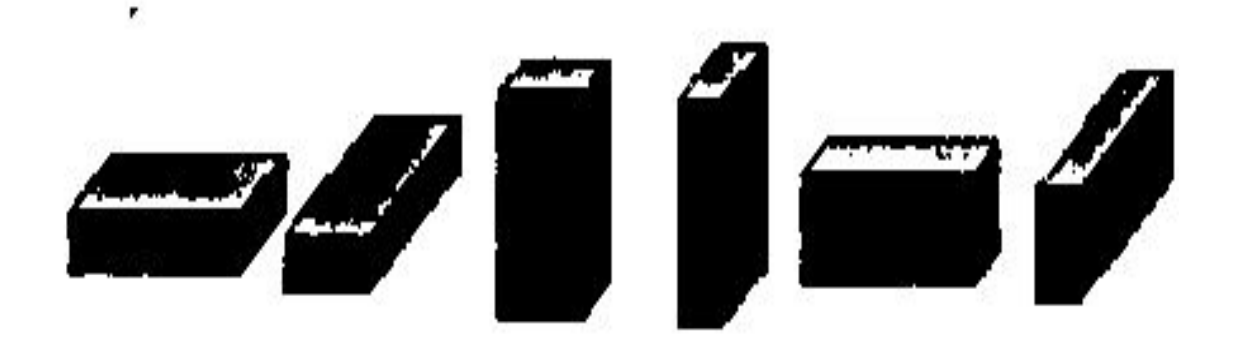

Можно попробовать себя в дизайне собственного жилья, не занимаясь передвижением мебели, а двигая кирпичики на экране в трехмерном эскизе комнаты *(сۿ. рис. 1.16).*

#### **Рис. 1.16. План расстановки мебели в комнате**

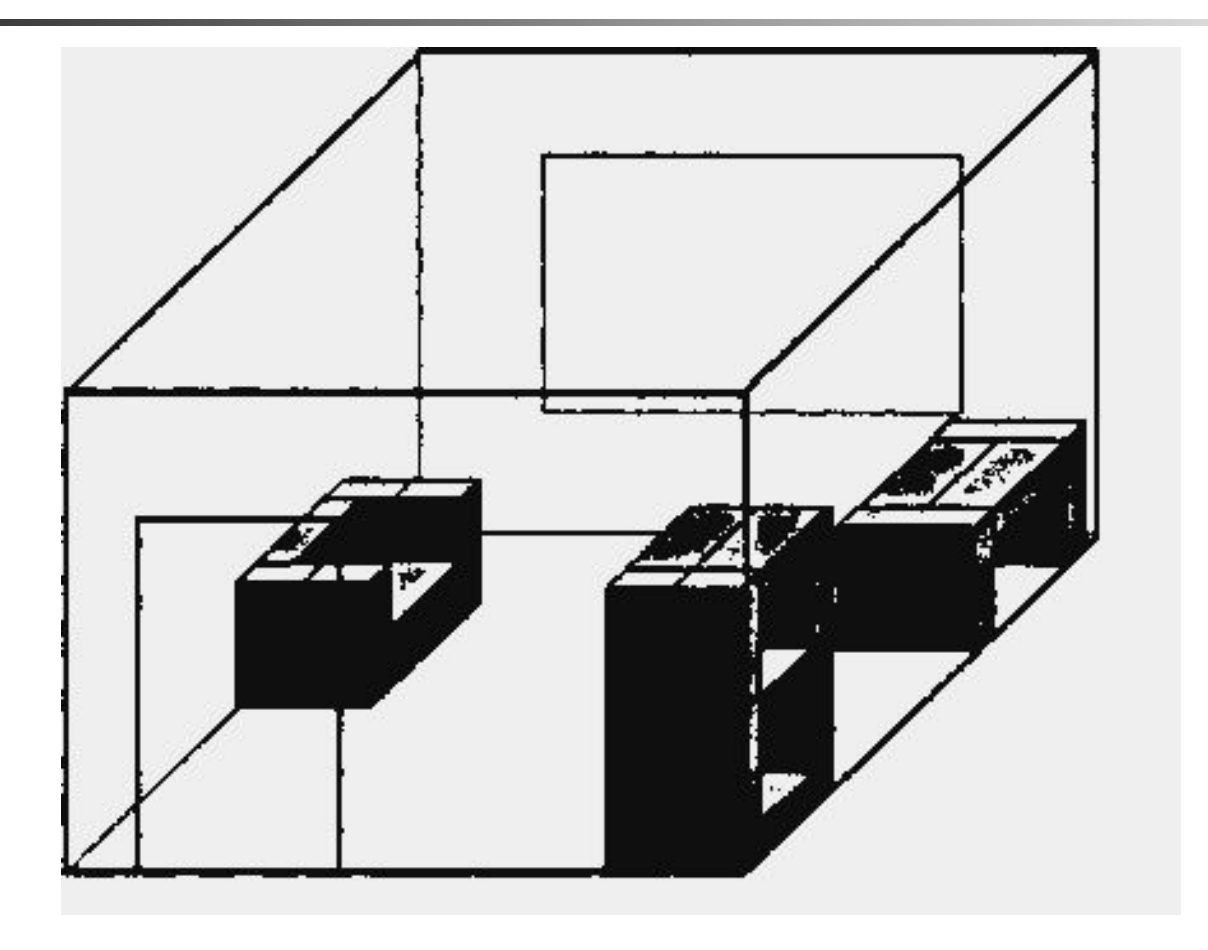

### Задание для самостоятельной работы

- *■* Задание 1.
- **Построить меню кирпичиков и** сохранить в файле с таким же названием.

### Задание для самостоятельной работы

- *■* Задание 2.
- По общему виду предметов мебели, имеющейся в вашей комнате, построить из кирпичиков их модели (примеры на рис 1.18).

#### Конструирование из кирпичиков по общему виду.

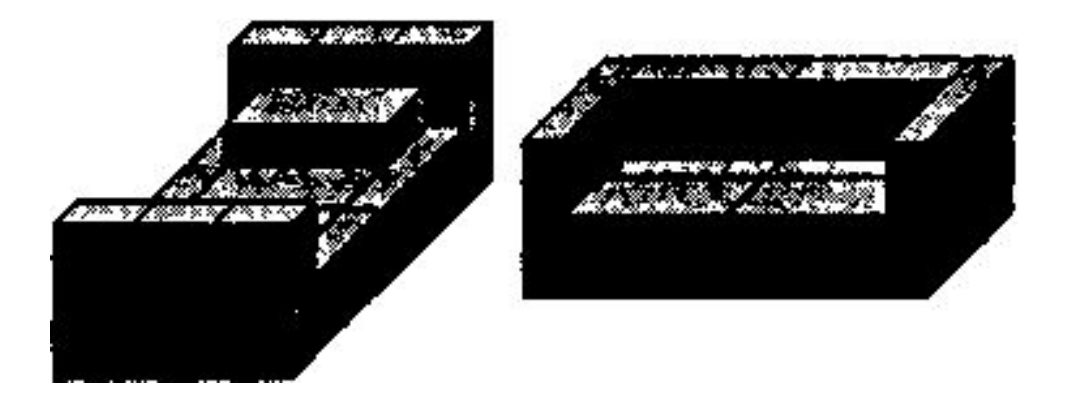

#### **Рис. 1.18. Конструирование из кирпичиков по общему виду**

#### Моделирование расстановки мебели.

■ Задание 3. Пользуясь созданными моделями мебели, расставить ее в объемном плане комнаты. При создании комнаты использовать кирпичик, размеры которого пропорциональны 100:50:25см.

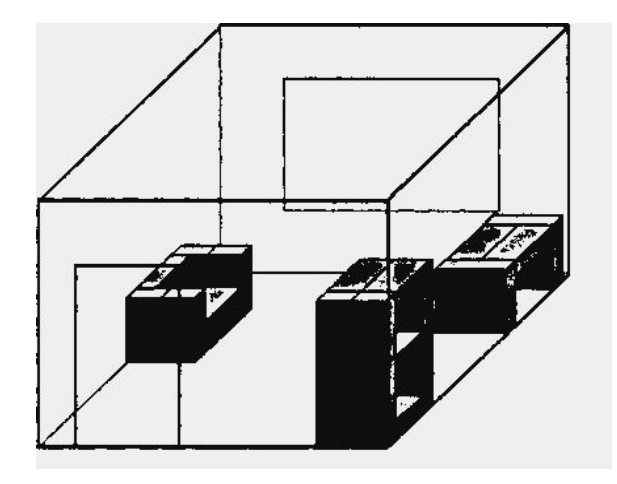

## Список литературы

- Макарова Н.В. Информатика и ИКТ8-9 Санкт-Петербург: Питер, 2007.
- Макарова Н.В. Информатика 7-9 Задачник по моделированию – Санкт-Петербург: Питер, 2007.